*Revista Técnica-Científica Perspectivas*

# Dispositivo terapéutico para niños con TDAH usando sensores de señales cerebrales para mejorar su concentración

# Therapeutic device for children with ADHD using brain signals sensors to improve their concentration

#Cristian Fabricio Iza Guamán, &Andrés Fernando Morocho Caiza # Investigador Independiente, Riobamba, Ecuador &Escuela Superior Politécnica de Chimborazo, Riobamba, Ecuador # cristian101902@hotmail.com, &andres.morocho@espoch.edu.ec

*Resumen***- La aplicación de terapias alternativas enfocadas en dispositivos tecnológicos para el tratamiento del TDAH es una buena estrategia para el mejor aprendizaje de niños de edad escolar, ayudándolos a obtener mejoría en su capacidad de concentración con el fin de llevar a cabo sus actividades diarias de buena manera. En este artículo se presenta el desarrollo de un dispositivo basado en la lectura de señales cerebrales para mejorar la concentración. El dispositivo presenta una interfaz de usuario con 3 retos programados que representan los 3 niveles de dificultad para tratar el TDAH de forma progresiva. Se realiza el procesamiento de las señales emitiditas por el lector cerebral para obtener señales entendibles para el sistema y realizar el control de dispositivos de salida. Mediante las pruebas de funcionamiento los niños diagnosticados con TDAH obtuvieron un 20 % más de mejoría en concentración comparado a los datos iniciales antes de los retos.** 

*Palabras Clave***- Lectura cerebral, concentración, TDAH, control de dispositivos, procesamiento de señales.** 

*Abstract***- The application of alternative therapies focused on text devices for the treatment of ADHD (Attention-Deficit/Hyperactivity Disorder) is the right way for school-age children's learning and motivation, improving their ability to concentrate on carrying out their daily and school activities properly. This article presents the development of tool to support therapies on ADHD subjects. The device was developed based on reading brain signals to improve concentration levels for those who use it. It features a user interface with 3 programmed challenges representing the 3 existing difficulty levels: easy, moderate, and challenging to treat ADHD progressively. Through signal processing, all the raw signals emitted by the brain reader are transformed into signals that can be understood by the system and, in this way, assign a range of the extracted signal for the control of output devices. Thanks to the results obtained after the performance tests, children diagnosed with ADHD obtained a 20% more improvement in concentration compared to the initial data before the challenges.** 

*Keywords***- Brain reading, concentration, ADHD, device control, signal processing.** 

#### I. INTRODUCCIÓN

El *"Trastorno por Déficit de Atención e Hiperactividad"* (TDAH) es un problema de salud mental que suele aparecer en la infancia, generalmente a partir de los 7 años y en plena etapa escolar, y que está clasificado como un trastorno de conducta [1]. Este problema se caracteriza porque los niños se muestran hiperactivos, es decir que presentan una actividad física excesiva, impulsiva y tienen problemas para mantener la atención en una única actividad de forma continua [2].

En el mundo, el 5% de infantes están diagnosticados con TDAH de manera oficial, las cifras indican que este trastorno afecta más a los varones en la etapa escolar según el Manual de Diagnóstico de Trastornos Mentales de la Asociación Americana de Psiquiatría (DSM- IV) [3]. Este problema se extiende a la escolarización, donde un niño con déficit de atención no puede concentrarse por sí solo en lo que su maestra le explica [4]. En otras palabras, un escolar con TDAH no se enfoca en la clase [5].

El avance de la tecnología, al igual que en muchos ámbitos, ha impactado tambien en la educación [6]. Las nuevas tecnologías parecen funcionar sobre la base de la personalización y el compromiso personal y emocional. Sin embargo, en ocasiones lo hacen con una dinámica y una velocidad que entra en colisión con los propósitos y tiempos de la enseñanza [7]. A pesar de esto, el uso de las nuevas tecnologias actúa como herramientas sustitutas de los antiguos métodos de tratamiento de trastornos mentales como el TDAH, difundiendose mayormente los métodos no invasivos donde la integridad física de los niños no se verá afectada [7]. Estas técnicas se enfocan en promover la creatividad, mejoramiento del aprendizaje y captacion de la atención de quienes la utilizan [8].

En base a la investigación realizada, se han determinado trabajos de investigación a nivel internacional, así como Tesis de Universidades del país referentes al tema a desarrollarse. Por un lado, a nivel local un trabajo realizado por los

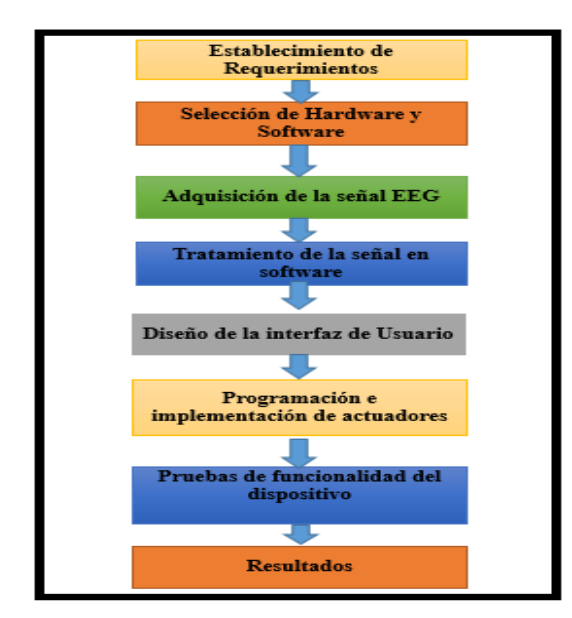

Fig. 1. Proceso Metodológico para la implementación del dispositivo.

Tabla I REQUERIMIENTOS DE HARDWARE Y SOFTWARE

| Elementos                                  | Requerimientos                                                                                                    |  |  |  |
|--------------------------------------------|----------------------------------------------------------------------------------------------------|--|--|--|
| Lector<br>Cerebral                         | Lectura de forma no invasiva.<br>Lectura de señales de niveles de concentración.<br>Lectura de señales de pestañeo.<br>Costo Moderado.<br>Conexión Inalámbrica rápida.<br>Electrodos secos y fáciles de colocar. |  |  |  |
| <b>Dispositivos</b><br><b>Inalámbricos</b> | Compatible con el lector de ondas cerebrales.<br>Conexión rápida y segura.<br>Costo Moderado<br>Buena distancia de cobertura<br>Bajo consumo de energía.                                                         |  |  |  |
| Tarjeta de<br>desarrollo                   | Voltaje de operación bajo.<br>Corriente de salida baja.<br>Costo Moderado.<br>Velocidad de reloj oportuna.                                                                                                    |  |  |  |
| <b>Actuadores</b>                          | dispositivos de salida fáciles de<br>Se busca<br>interactuar<br>Divertido para los niños.                                                                                                    |  |  |  |
| Software de<br>procesamiento               | Programa que permita realizar el procesamiento de<br>señales.<br>Desarrollo de interfaz con graficas infantil y<br>dinámicas, que muestre datos importantes para la<br>realización de pruebas.                   |  |  |  |

estudiantes de la Escuela Superior Politécnica de Chimborazo Jefferson Tipán y Oscar Sánchez con el nombre "Diseño e implementación de una red WSN, para el control de eventos físicos a través de señales cerebrales como ayuda a personas con capacidades físicas limitadas" que consiste en encender y apagar la luminaria a través de las instrucciones faciales y cognitivas [8]. Por otro lado, a nivel de Ecuador el trabajo realizado por Daniela Méndez y Efrén Mera de la Universidad Politécnica Salesiana de "Diseño, construcción e implementación de un prototipo de estimulación audiovisual

*e-ISSN: 2661-6688 Artículo Recibido: dd/mm/aaaa – Aceptado: dd/mm/aaaa*

para el análisis de las ondas alfa". Este trabajo abordo el estudio de las señales producidas por el cerebro tomadas desde un sensor de ondas cerebrales, frente a diversos estímulos auditivos y visuales desarrollados en el software Labview [9]. Además, a nivel internacional en México en la Universidad Veracruzana se realizó "Análisis de ondas cerebrales para determinar emociones a partir de estímulos visuales" Este trabajo se centra en el reconocimiento y medición de cambios eléctricos que se infiere son emociones, proveniente directamente de las ondas cerebrales de la persona utilizando una interfaz cerebro computadora BCI [10]. De los trabajos expuestos anteriormente la mayoría solo se limita en la realización de estudios de las ondas cerebrales, sin ningún tipo de aplicación práctica. Por tal motivo se va a desarrollar la Implementación de un dispositivo terapéutico para niños con trastorno por déficit de atención e hiperactividad (TDAH) de edad escolar mediante sensores cerebrales, este trabajo permitirá crear un sistema mediante el cual los niños con (TDAH) podrán desarrollar su capacidad de atención mediante el uso de este dispositivo.

El presente trabajo se enfoca en describir las etapas de desarrollo de una herramienta tecnológica orientada a dar soporte a los tratamientos terapéuticos del TDAH en niños de etapa escolar a través de entrenar y fortalecer su nivel de atención y concentración durante diferentes pruebas o retos. En la sección II se detalla la metodología en sí que los autores siguieron para desarrollar la propuesta tecnológica en cuestión. En la sección III se presentan los resultados obtenidos a través de diferentes pruebas con sujetos de edad escolar y diagnosticados con TDAH. Además, se hace una comparación de sus resultados con los obtenidos a partir de un grupo de control. Finalmente, el artículo culmina con varias conclusiones que fueron consideradas por parte de los autores.

#### II. DESARROLLO

Para la implementación del dispositivo terapéutico se debieron seguir varios procesos importantes y de manera ordenada como se muestra en la Fig. 1. Dichos procesos serán detallados a continuación.

#### *A. Establecimiento de Requerimientos*

Para la implementación del dispositivo terapéutico es importante conocer las necesidades tanto de hardware como software, las mismas que se presentan en la Tabla I. Es importante indicar que al ser un trabajo aplicado a niños se busca el diseño con gráficos infantiles y llamativos para mantener la motivación del usuario.

#### *B. Selección de Hardware y Software*

Después de conocer los requerimientos del dispositivo mediante un análisis de selección se determinan los componentes que mejor se adapten al diseño de la solución para la recolección de señales cerebrales y procesamiento digital. Los elementos hardware y software seleccionados se muestran en la Fig. 2.

En primer lugar, se optó por el sensor de ondas cerebrales Mindwave de Neurosky, el mismo que permite establecer una conexión bluetooth con el computador en el que se va a realizar la adquisición y procesamiento de señales. El software considerado para tal efecto es Matlab, el mismo que genera señales hacia los actuadores de forma serial los mismos que son controlados por una tarjeta de desarrollo Arduino Nano.

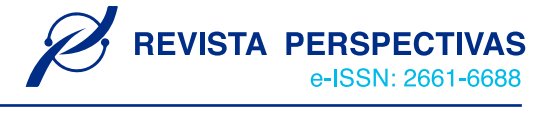

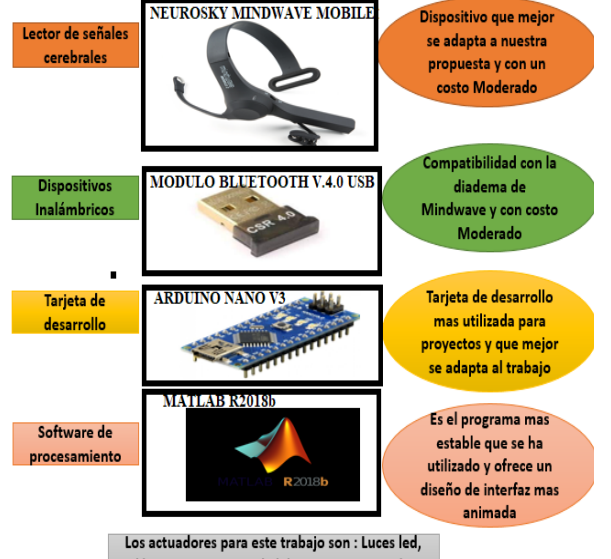

lámpara y un juego de laberinto programado en actividades

Fig. 2. Elementos para implementación del dispositivo.

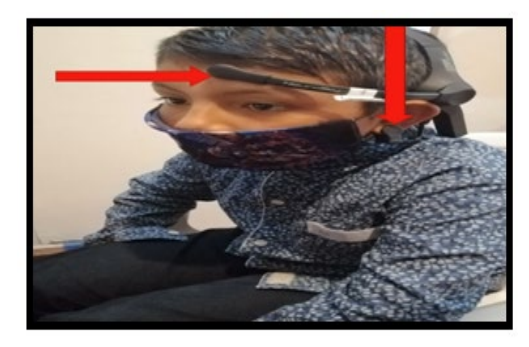

Fig. 3. Ubicación de los electrodos en el Usuario.

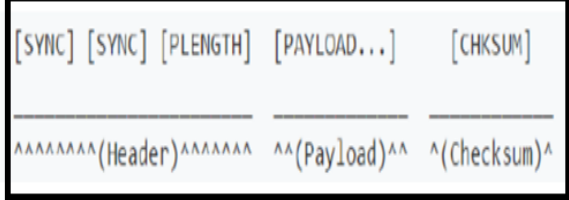

Fig. 4. Estructura de los paquetes Mindwave.

Neuorsky Mindwave es una diadema que recoge la actividad cerebral y divide las señales según la frecuencia.Este dispositivo es capaz de medir, principalmente, los estados de relajación y atención además del parpadeo del usuario. Neurosky, contiene un algoritmo llamado eSense, que mide los niveles de atención y relajación en una escala de 0 a 100 [11].

#### *C. Adquisición de la señal EEG(electroencefalográfícas)*

Para realizar una correcta lectura de las señales cerebrales se deben considerar los siguientes aspectos:

- Ubicación del lector cerebral
- x Asignación del puerto serial
- Interpretación de la señal recibida

La correcta ubicación de los electrodos es una parte importante ya que si no se lo realiza de forma precisa no obtendremos las señales cerebrales del usuario. El electrodo frontal del dispositivo Mindwave se coloca en la frente del

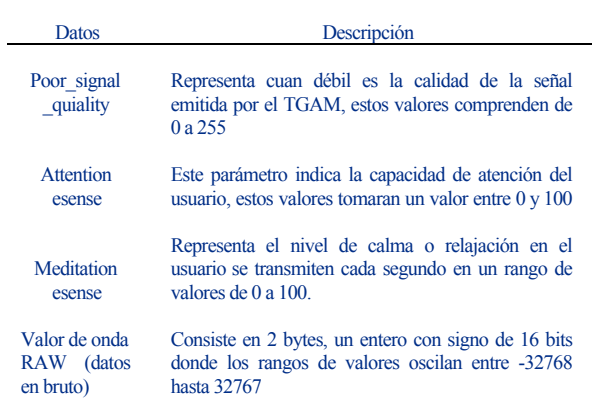

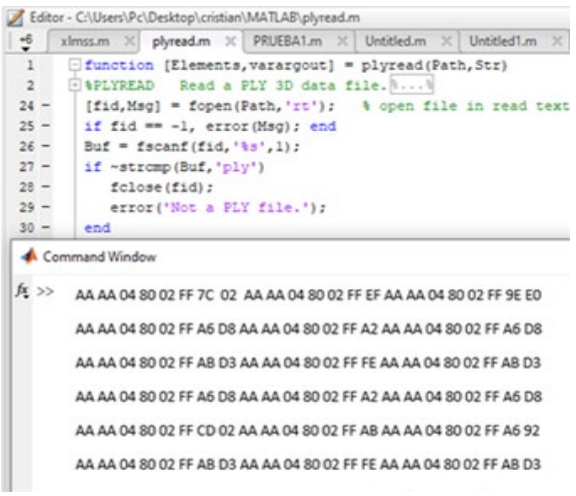

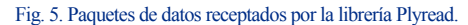

usuario y el electrodo en forma de auricular se lo debe colocar en el lóbulo del pabellón auricular del infante como se muestra en la Fig.3. El electrodo colocado en la oreja filtra el ruido producido por impulsos nerviosos ayudando a que el sistema sea más rápido sin tener perdida de información.

El dispositivo bluetooth recibe todos los datos en bruto emitidos por la diadema a través de crear un puerto serial específico de la computadora. Es importante conocer el puerto por el cual se reciben los datos para la programación correspondiente, el puerto asignado para el lector de Mindwave, en el caso de este estudio, fue el puerto 7 y el puerto 5 fue asignado a la tarjeta Arduino Nano.

La librería *plyread* preprogramada para Matlab recibe todos los datos emitidos por el lector cerebral. Los dispositivos de Mindwave envian sus paquetes de forma asincrona en cadenas de bits como se muestra en la Fig.4, en donde:

- x *Cabecera*: Está formada por 2 bytes SYNC de sincronización y un byte PLENGTH (longitud de carga útil), se emiten 2 bytes de forma consecutiva para que no existan fallos en la recepción [12].
- x *Payload*: Está formada por un conjunto de bytes con un rango de hasta 169. En la Tabla II se puede apreciar los tipos de datos que se envían por el payload [12].
- *Checksum*: Es un byte utilizado para integrar los paquetes, representa la suma de todos los bytes del paquete. Se debe

Tabla II TIPOS DEDATOSENVIADOSPORELPAYLOAD

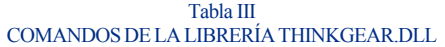

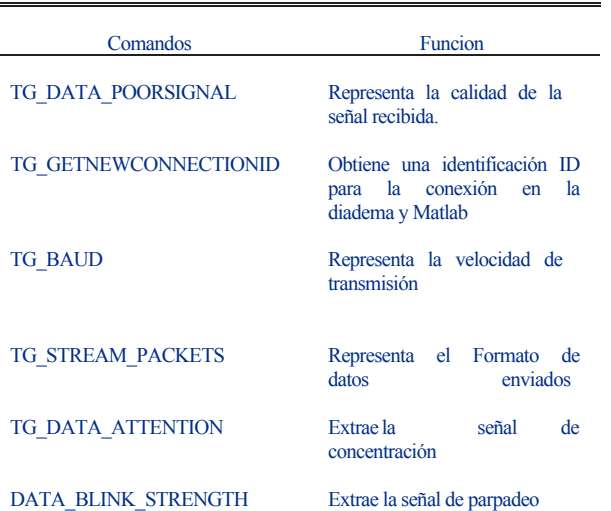

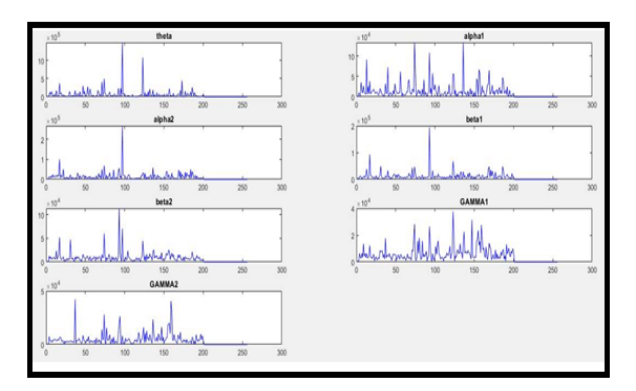

Fig. 6. Señales Transformadas por la librería thinkgear.dll.

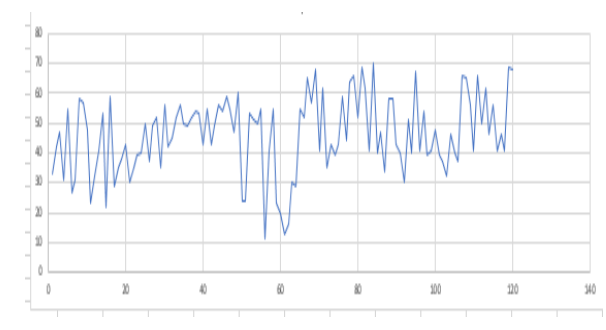

Fig. 7. Extracción de la señal de concentración.

verificar que los valores coincidan con el bit del "CHECKSUM", si los valores no coinciden el paquete se descarta, si el paquete coincide se le toma como bueno [12].

Mediante la librería plyread pre programada por Matlab se decodifican los datos emitidos al puerto serial por la diadema. En la Fig.5 se observa la trama de paquetes receptados por la librería plyread.

#### *D. Tratamiento de señal en software*

Para realizar el tratamiento correcto de señales se deben considerar algunos aspectos como:

• Transformación de la señal receptada mediante algoritmos.

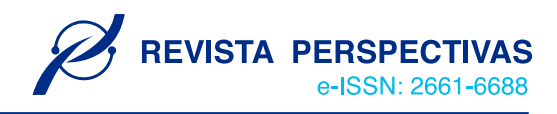

- Extracción de características.
- Asignación de la señal para la elección de parámetros.

Mediante el algoritmo propio de Neurosky se reciben todos los datos en bruto y se traducen en señales del sistema. Esta conversión permite registrar procesos de meditación, relajación y parpadeo. Para esto se asigna un rango de valores a la trama de datos que han sido receptados. Este algoritmo utiliza una serie de combinaciones y transformaciones a partir de la señal emitida por la diadema sensor de señales cerebrales en el dominio de la frecuencia y el tiempo [13]. El algoritmo Esence incorpora la librería thinkgear.dll para programar en Matlab y realizar el proceso de trasformación de las señales como se muestra en la Fig.6.

En la Tabla III se aprecia una lista de comandos que la librería thinkgear.dll incorpora para la transformación oportuna de la señal.

A través de la implementación de este dispositivo se realiza la extracción de las señales de concentración y parpadeo emitido por el usuario. Los rangos de concentración comprenden un nivel de 0 a 100, y mediante el comando TG\_DATA\_ATTENTION permite la extracción y lectura de los datos de concentración en el dominio del tiempo como se muestra en la Fig.7 y se presentan con una frecuencia de muestreo de 1Hz [13].

El comando DATA\_BLINK\_STRENGTH realiza la función de captar y extraer la señal de parpadeo en el dominio del tiempo a una frecuencia de muestreo de 1 Hz [13].

Para dar aplicación a los procesos detectados se ha creado una interfaz con tres retos programados. En la Fig.8 se especifica los retos y su forma de solución, en el primer reto el usuario debe controlar el brillo de la lámpara mediante la concentración, en el segundo reto se debe realizar el encendido de leds de forma horaria mediante concentración y pestañeo y en el tercer reto se debe completar el juego de laberinto mediante pestañeo. A cada nivel de dificultad le corresponde un método de solución en el cual se asignan diferentes rangos de la señal extraída para realizar las diferentes acciones de control. De esta manera, se realiza la asignación de señales para cada nivel de dificultad mediante esto se escoge el parámetro a seguir para la resolución de los retos programados en la interfaz.

#### *E. Diseño de la interfaz de usuario*

Se realiza el diseño de una interfaz de usuario en la appdesigner de Matlab para representar la información y proporcionar un entorno visual que permita la comunicación del sistema con los dispositivos de control. La interfaz de usuario está compuesta por:

- Portada
- Página Principal
- 3 Niveles de dificultad.

El objetivo del desarrollo de una página principal dentro de la interfaz es proveer información de los usuarios ingresados en la hoja de registro de datos.

El nivel de dificultad 1 se programa para la activación de la lámpara mediante el nivel de concentración que presenta el usuario. Es un reto de dificultad bajo y el tiempo destinado para este reto es de 2 minutos con el objetivo de superar el 75 % de concentración para dar paso al siguiente nivel. En la Fig.9 se muestra las condiciones de encendido de la lámpara para el reto 1.

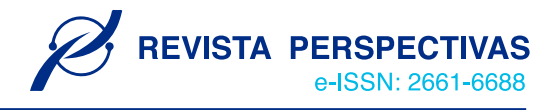

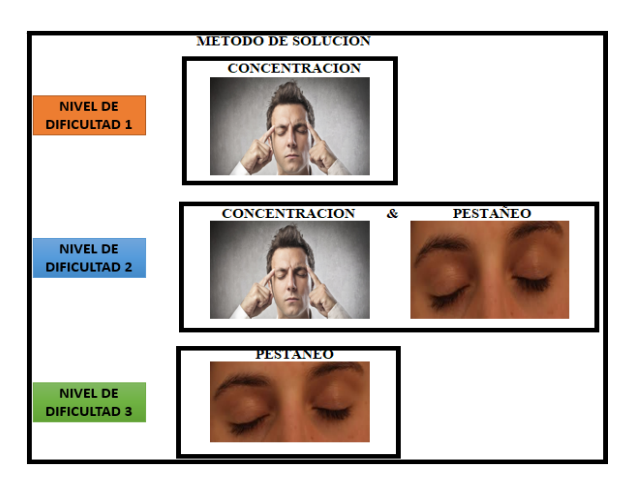

Fig. 8. Métodos de solución para los 3 retos.

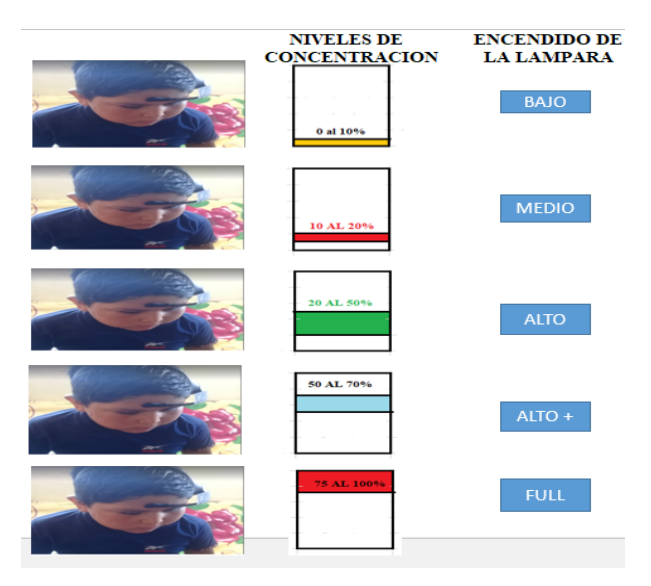

Fig. 9. Condiciones de Encendido de la lámpara para el reto 1.

El nivel de dificultad 2 se programa para la activación de leds ubicados en diferentes puntos del plano. Para esto se diseñó un entorno gráfico para el mejor entendimiento del desafío. El método de solución para este reto puede ser por niveles de concentración o por pestañeo. Las condiciones de encendido de los diferentes leds mediantes pestañeo se detalla en la Fig.10. El tiempo programado para el reto es de 2 minutos, y el usuario debe acoplarse al tiempo de detección de parpadeos cada segundo para realizar el reto.

El método de solución por concentración para el reto 2 se puede observar en la Fig.11. Se debe realizar la activación de leds 4 veces de forma horaria para superar el reto 2 por concentración o parpadeo.

Para el nivel de dificultad 3 se diseña un juego de laberinto en Matlab, el juego consta de obstáculos ubicados en diferentes puntos, un punto de salida y un punto de llegada.

El usuario realizará el movimiento de una pieza indicadora sobre la interfaz de juego mediante pestañeos. Para cambiar de dirección a la pieza indicadora es necesario acoplarse al tiempo de detección de un segundo. El reto tiene un tiempo límite de 2 minutos. En la Fig.12 se presenta el diseño del juego laberinto y las condiciones de pestañeo para dar cumplimiento al reto.

**ENCENDIDO DE LEDS** 

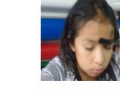

NUMERO DE PESTAÑEOS

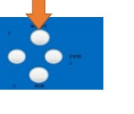

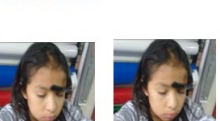

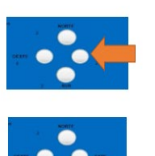

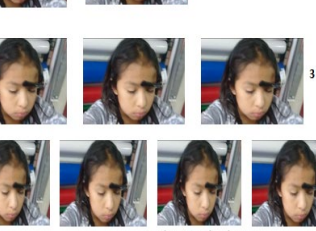

Fig. 10. Condiciones de Encendido del sistema de leds para el reto 2.

NIVELES DE CONCENTRACION **ENCENDIDO DE** 

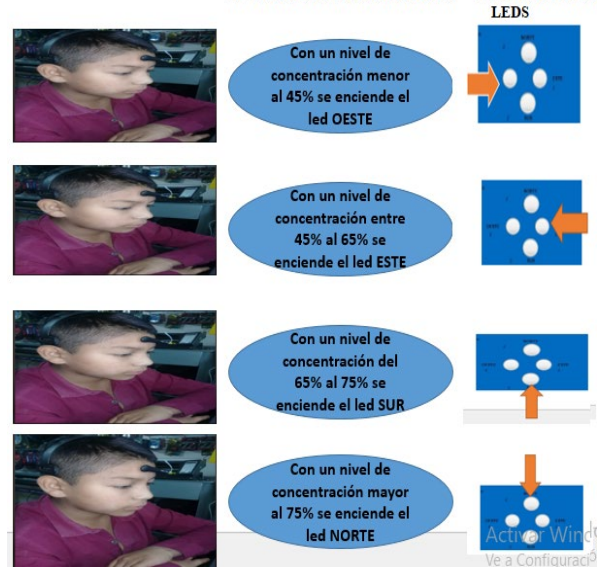

Fig. 11. Condiciones de Encendido del sistema de leds por concentración.

En el gráfico Fig.13 se muestra el diseño de la página principal y de los 3 niveles de dificultad programados en la appdesigner de Matlab.

#### *F. Programación e implementación de actuadores*

La programación para los dispositivos de control se realiza en Arduino con las condiciones de activación establecidos en cada nivel de dificultad. El pin de salida designado para la activación de la lámpara es el pin 9 y los pines de salida designados para el sistema de luces led son los pines 5, 6, 7 y 8 de la tarjeta Arduino Nano. Los componentes utilizados para la implementación son:

- Arduino Nano.
- Switch de activación.
- **Borneras.**
- Conector rj45 hembra.
- Conector plug hembra.
- Cables.
- Lámpara.
- Leds.
- **Resistencias.**

## VOLUMEN 3, N°1 / ENERO - JUNIO 2021

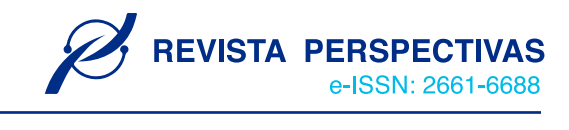

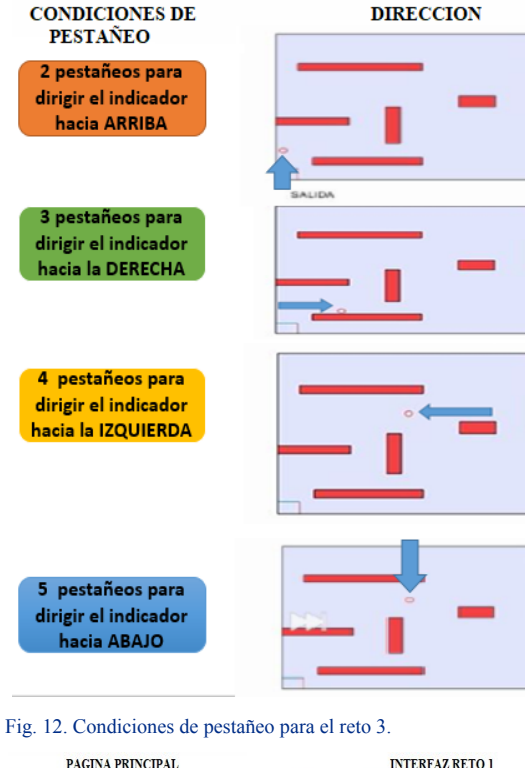

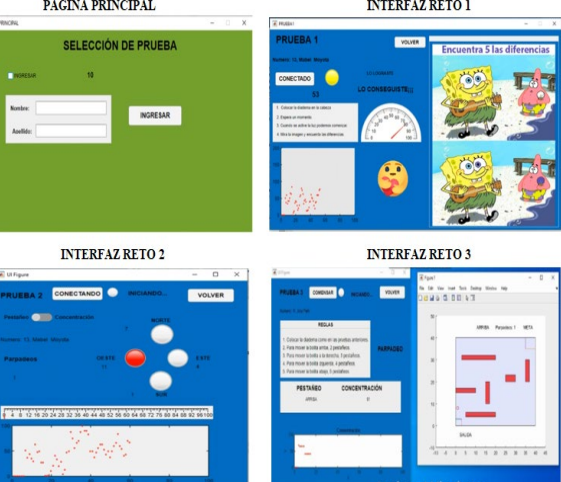

Fig. 13. Interfaz de Usuario.

- Cable utp.
- Placa.
- Cajetín.

En la Fig.14 se muestra el diseño electrónico para la implementación de la placa, mientras que en la Fig.15 se muestra la placa implementada. En la Fig.16 se muestra el dispositivo completo y todos sus elementos hardware y software que se complementan para un objetivo en común donde: 1. Lector cerebral, 2. Usuario, 3. Interfaz cerebro-máquina, y 4. Actuadores.

#### *G. Selección de participantes para pruebas de funcionalidad*

Para la selección de los sujetos de prueba se consideró que la población de interés eran todos los niños que tienen diagnóstico TDAH y que reciben atención en los establecimientos educativos donde reciben capacitación continua y especializada en la ciudad de Riobamba. Para la elección de la muestra debido a la pandemia que persiste a nivel mundial se han

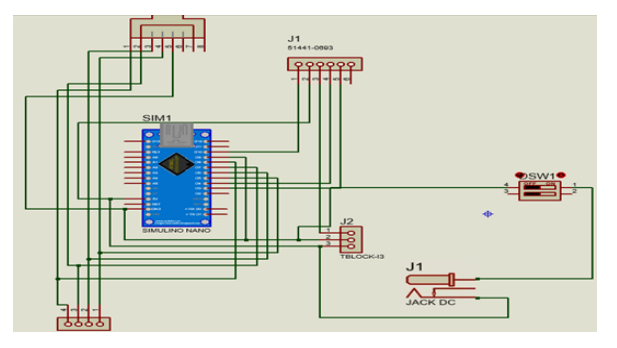

Fig. 14. Diseño para la implementación del dispositivo.

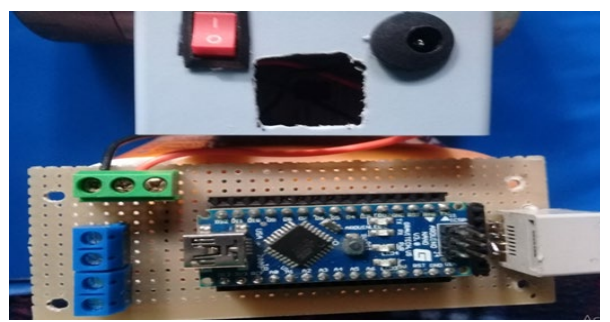

Fig. 15. Placa implementada.

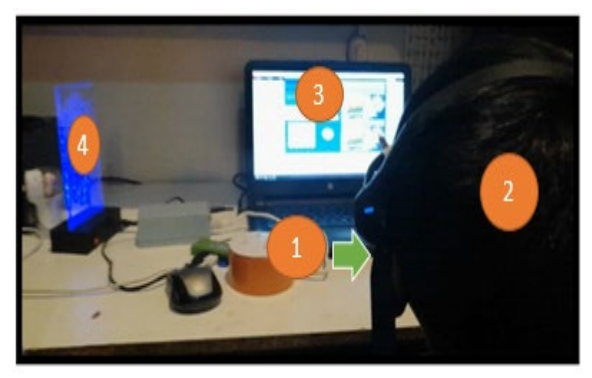

Fig. 16. Dispositivo Completo.

escogido de forma no probabilística y bajo criterio de los autores a 6 niños con TDAH para probar el dispositivo implementado. Además, y con el fin de comparar los resultados obtenidos, se escogieron 6 niños sin sintomatología de TDAH como grupo de control. Las edades de los sujetos participantes de las pruebas varían entre 6 y 12 años, con una media de 8.83 años para ambos grupos de pruebas.

#### III. RESULTADOS

### *A. Pruebas de funcionamiento del lector cerebral*

Para verificar el correcto funcionamiento del lector cerebral se deben considerar 3 aspectos como:

- x Verificación del envío de paquetes Mindwave
- x Verificación de la lectura de datos de concentración
- x Verificación de la lectura de las señales de parpadeo.

Para verificar el correcto envió de paquetes Mindwave hacia el software de procesamiento de señales se han realizado varias

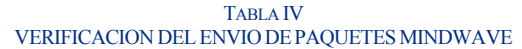

| <b>Usuarios</b> | Número de<br>pruebas<br>realizadas | Envió<br>Correcto | Envió<br>Fallido |
|-----------------|------------------------------------|-------------------|------------------|
|                 | ٩                                  | $\mathfrak{D}$    |                  |
| 2               | 2                                  | 2                 |                  |
| 3               | 2                                  | 2                 |                  |
| 4               | 3                                  | 2                 |                  |
| 5               |                                    |                   |                  |
| 6               | ٩                                  | 2                 |                  |
|                 | 2                                  | 2                 |                  |
| 8               | 2                                  | 2                 |                  |
| 9               | $\overline{c}$                     | $\overline{2}$    |                  |
| 10              | 2                                  | 2                 |                  |
| 11              | $\mathfrak{D}$                     | າ                 |                  |
| 12              | $\overline{c}$                     | 2                 |                  |
| <b>TOTAL</b>    | 27                                 | 24                | 3                |

TABLA V VERIFICACION DEL LA LECTURA DE LOS DATOS DE **CONCENTRACION** 

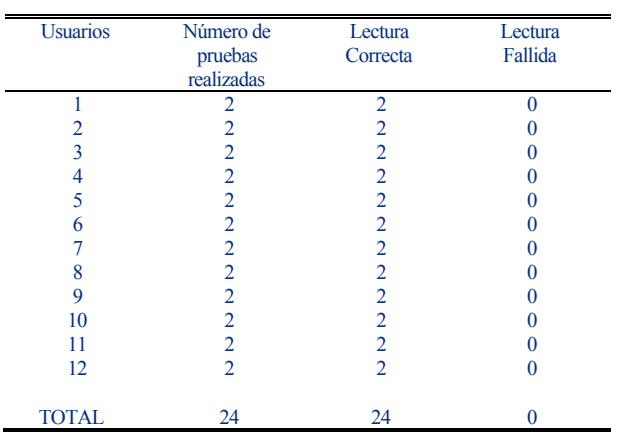

pruebas que se detallan en la Tabla IV. Algunos participantes necesitaron un mayor número de pruebas porque presentaron señales cerebrales atípicas debido a una colocación inadecuada del sensor de NeuroSky.

A continuación, se realizaron pruebas de la lectura de datos de concentración para verificar si el tratamiento de señales realizado en software es correcto. En la Tabla V se muestran los resultados de dichas pruebas. El tratamiento de señales realizado para la lectura de datos de concentración fue correcto y no se registraron errores.

Posteriormente, se realiza la verificación de la lectura de la señal de parpadeo para comprobar si el tratamiento de señales realizado en software es correcto, en la Tabla VI se muestran los resultados de las pruebas realizadas.

Según los resultados obtenidos se establece que el tratamiento de señales realizado en software es correcto y además este tipo de pruebas sirve como entrenamiento para que el usuario pueda acoplarse al tiempo de detección de parpadeos de manera correcta con el fin de llevar a cabo los retos programados. Algunos parpadeos realizados por los usuarios no fueron receptados porque no estaban dentro del rango de detección establecido.

#### *B. Pruebas de la conexión Bluetooth*

El funcionamiento de la conexión inalámbrica entre el módulo bluetooth y el lector de ondas cerebrales se detalla en la Fig.17.

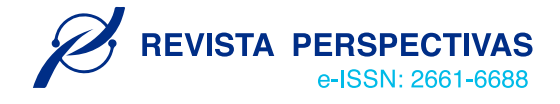

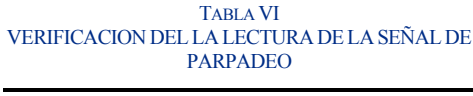

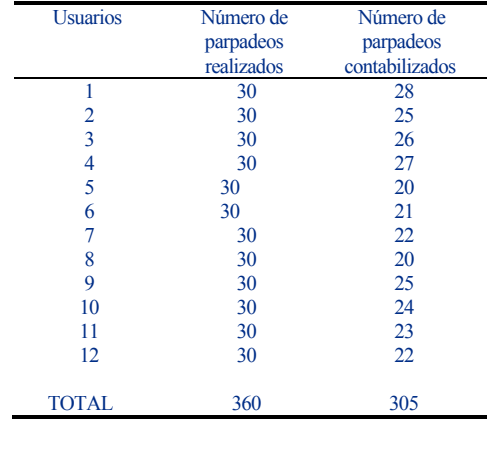

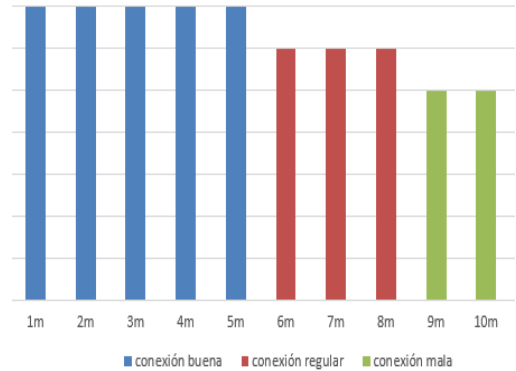

Fig. 17. Funcionamiento de la conexión inalámbrica.

Para esto se realizaron varias pruebas de conectividad a diferente distancia desde 1 a 10 metros. Mediante las pruebas realizadas se pudo determinar que la distancia oportuna para el desarrollo de los 3 retos debe ser menor o igual a los 5 metros entre el sensor de señales cerebrales y la computadora donde se procesan los datos.

#### *C. Pruebas de funcionamiento del prototipo*

Como primera actividad, se verificó el funcionamiento del nivel de dificultad 1, donde el usuario podrá controlar el brillo de la lámpara según la concentración que éste presenta. El entorno gráfico desarrollado fue llamativo para los usuarios y proporciona gráficas de concentración antes y después de los retos de forma muy confiable y en el cual se puede observar como aumentan los niveles de concentración como se observa en la Fig.18.

Para superar este reto el usuario debe concentrarse hasta un nivel del 75%. A cada niño se le realizaron 5 pruebas en este reto cuyos resultados se muestran en la Tabla VII. Como se puede observar, todos los sujetos de prueba aprobaron el primer reto.

En la Fig.19 se muestra un resumen gráfico después de realizar el reto 1 con los datos de la Tabla VII. Como se puede apreciar, el nivel de concentración mejora para cada participante al usar la aplicación indistintamente de su condición de diagnóstico médico en cuanto al TDAH se refiere.

A continuación, se procedió a verificar el funcionamiento

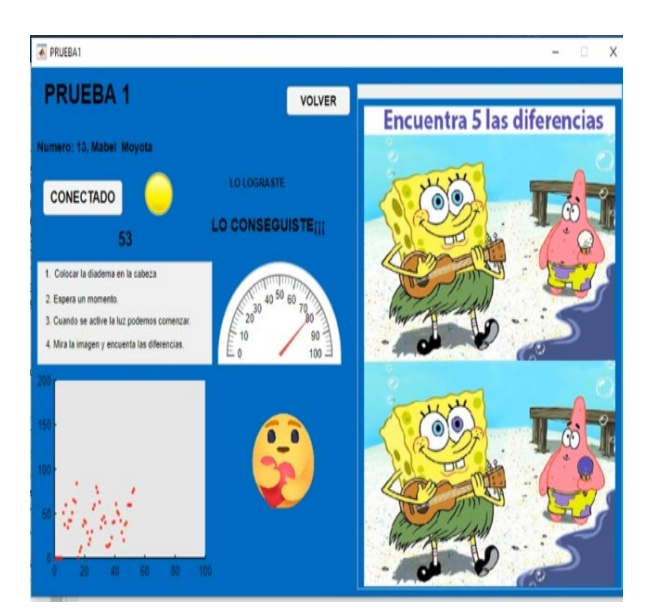

Fig. 18. Entorno grafico del prototipo.

TABLA VII RESULTADOS DESPUES DEL RETO 1

| <b>Usuarios</b> | Tiempo<br>Pruebas<br>Promedio<br><b>Fallidas</b> |                | Concentración<br>Promedio |            |
|-----------------|--------------------------------------------------|----------------|---------------------------|------------|
|                 | (Segundos)                                       |                | Antes                     | Después    |
|                 |                                                  |                | del reto                  | del reto 1 |
|                 |                                                  |                |                           |            |
| 1(TDAH)         | 80                                               | $\overline{2}$ | 45.98%                    | 69.07%     |
| 2(TDAH)         | 79                                               | 2              | 43.63%                    | 62.76%     |
| 3(TDAH)         | 76                                               |                | 44.68%                    | 63.76%     |
| 4(TDAH)         | 71                                               |                | 45.94%                    | 71.08%     |
| 5(TDAH)         | 78                                               | $\mathfrak{D}$ | 43.25%                    | 62.96%     |
| 6(TDAH)         | 81                                               | 2              | 43.45%                    | 66.48%     |
| 7(sin TDAH)     | 60                                               | 0              | 54.18%                    | 69.71%     |
| 8(sin TDAH)     | 70                                               | 2              | 51.53%                    | 61.45%     |
| 9(sin TDAH)     | 68                                               |                | 51.02%                    | 64.30%     |
| 10(sin TDAH)    | 65                                               |                | 49.33%                    | 69.66%     |
| 11(sin TDAH)    | 63                                               | 0              | 50.24%                    | 61.46%     |
| 12(sin TDAH)    | 64                                               |                | 50.63%                    | 64.47%     |
|                 |                                                  |                |                           |            |

del reto 2 el cual consiste en el encendido del sistema de leds mediante niveles de concentración y pestañeo. Mediante la aplicación de esta prueba, el participante puede mejorar su sentido de orientación. Se realizaron 5 pruebas para cada participante, donde el objetivo para superar este reto fue completar el encendido de 4 leds, colocados como vértices de un cuadrado, pero de forma horaria. Este reto fue diseñado para mejorar y desarrollar la concentración de los niños enfocándonos en una aplicación divertida y dinámica. De hecho, por medio de expresiones de los niños se determinó que el reto fue él más divertido. En la Tabla VIII se muestran los resultados obtenidos después del reto 2.

En la Fig.20 se muestra un resumen gráfico después de realizar el reto 2, donde se puede apreciar como el nivel de concentración mejora para cada participante al usar la aplicación.

Se verifica el funcionamiento del nivel de dificultad 3 donde los usuarios deben superar el juego de laberinto programado en Matlab. Se realizaron 5 pruebas de este reto para cada participante quienes mediante pestañeos debían guiar un punto indicador en la interfaz de pantalla desde el inicio hasta la meta cruzando por el laberinto. Cada vez que el indicador choca con

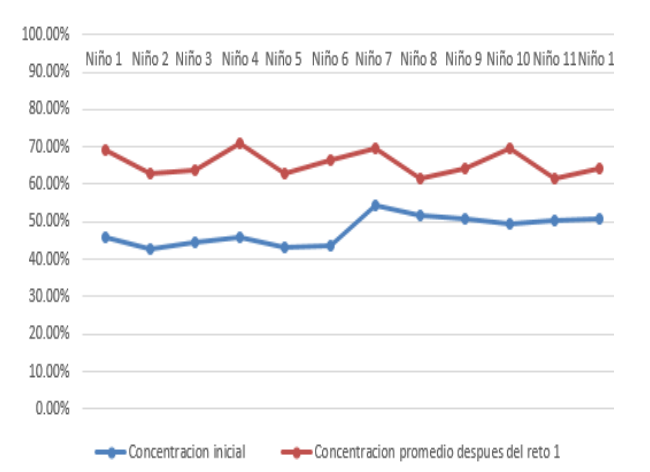

*Artículo Recibido: dd/mm/aaaa – Aceptado: dd/mm/aaaa*

*Revista Técnica-Científica Perspectivas*

**e-ISSN: 2661-66** 

Fig. 19. Comparación de niveles de concentración del reto 1.

TABLA VIII RESULTADOS DESPUES DEL RETO 2

| <b>Usuarios</b> | Tiempo<br>Promedio | Pruebas<br><b>Fallidas</b> | Concentración<br>Promedio |            |
|-----------------|--------------------|----------------------------|---------------------------|------------|
|                 | (Segundos)         |                            | Antes                     | Después    |
|                 |                    |                            | del reto                  | del reto 1 |
|                 |                    |                            |                           |            |
| 1(TDAH)         | 80                 | 2                          | 45.98%                    | 69.07%     |
| 2(TDAH)         | 79                 | 2                          | 43.63%                    | 62.76%     |
| 3(TDAH)         | 76                 |                            | 44.68%                    | 63.76%     |
| 4(TDAH)         | 71                 |                            | 45.94%                    | 71.08%     |
| 5(TDAH)         | 78                 | 2                          | 43.25%                    | 62.96%     |
| 6(TDAH)         | 81                 | 2                          | 43.45%                    | 66.48%     |
| 7(sin TDAH)     | 60                 | 0                          | 54.18%                    | 69.71%     |
| 8(sin TDAH)     | 70                 | 2                          | 51.53%                    | 61.45%     |
| 9(sin TDAH)     | 68                 |                            | 51.02%                    | 64.30%     |
| 10(sin TDAH)    | 65                 |                            | 49.33%                    | 69.66%     |
| 11(sin TDAH)    | 63                 | 0                          | 50.24%                    | 61.46%     |
| 12(sin TDAH)    | 64                 |                            | 50.63%                    | 64.47%     |
|                 |                    |                            |                           |            |
|                 |                    |                            |                           |            |
| <b>BB BBS</b>   |                    |                            |                           |            |

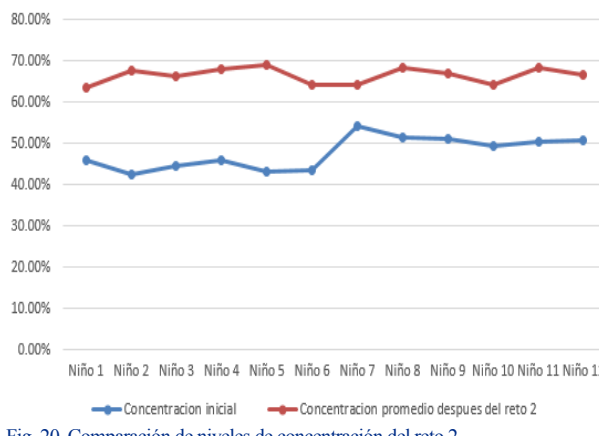

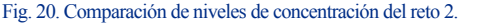

algún obstáculo este regresará al punto de partida, los usuarios tienen un tiempo límite de 2 minutos para resolver el reto. Para esto, era necesario realizar los pestañeos en el rango de detección establecidos por lo que si no se respetaba este tiempo no se podía cambiar de dirección al indicador. Fue una prueba demandante en concentración y fueron necesarios varios intentos para que los niños logren completar este juego. El objetivo de este juego era que los niños adapten sus capacidades neurológicas para memorizar caminos, imaginar rutas, evadir obstáculos y resolver problemas de tiempo – espacio.

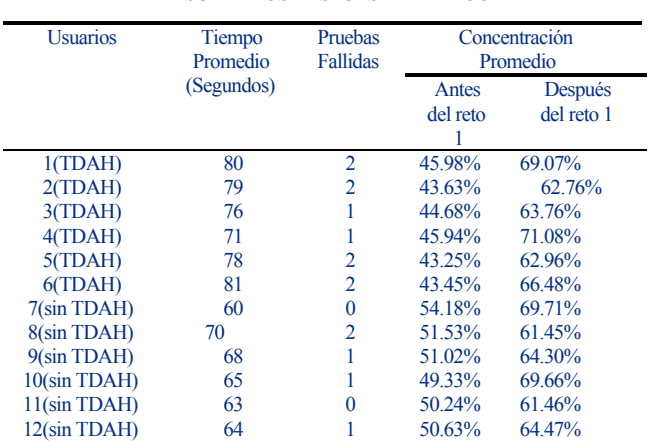

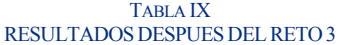

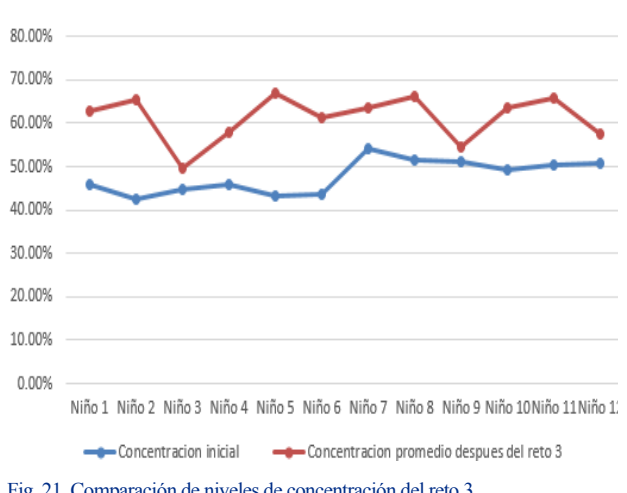

Fig. 21. Comparación de niveles de concentración del reto 3.

En la Tabla IX se muestran los resultados obtenidos después del reto 3.

En la Fig. 21 se muestra un resumen gráfico después de realizar el reto 3, donde se puede apreciar como el nivel de concentración mejora para cada participante al usar la aplicación.

Respecto al funcionamiento de los actuadores para los niveles de dificultad 1 y 2 se puede indicar que fue muy buena al no presentar fallas o errores al momento de operar y ejecutar los comandos recibidos por parte del software de procesamiento de señales en el computador.

#### IV.CONCLUSIONES

Se implementó un dispositivo terapéutico para niños con trastorno por déficit de atención e hiperactividad (TDAH) mediante sensores cerebrales y un entorno gráfico con 3 niveles de dificultad programados. La interfaz fue diseñada para que facilité el entendimiento de los retos, manteniendo el interés por parte de los usuarios y también para la activación de los dispositivos de control.

Se analizó los requerimientos del dispositivo en base a estudios acerca del TDAH, por lo cual se determinaron todos los elementos necesarios para implementar un dispositivo infantil y novedoso muy necesario para este tipo de terapias, analizando detalles a nivel económico, de conectividad y funcionalidad que mejor se adapten al trabajo realizado.

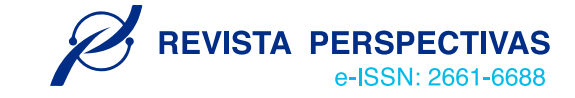

Se realizó un diagnóstico de la implementación de nuevas tecnologías en el tratamiento del TDAH determinando que dispositivos tecnológicos son motivantes para captar la atención de los niños. De hecho, a través de las diferentes actividades y retos realizados se encontró que los niveles de concentración de los sujetos de prueba fue mejor que al inicio del estudio. Por otro lado, tanto el grupo de pruebas como el grupo de control alcanzaron resultados similares obteniendo un 20% y un 13% de mejoría en niveles de concentración respectivamente, por lo que se determina que este estudio impactó de manera positiva en ambos grupos.

#### **REFERENCIAS**

- [1] Rosero, M. Diario EL COMERCIO. Obtenido de https://www.elcomercio.com/tendencias/deteccion-deficit-atencion-ninosescuela.html. (01 de mayo de 2017).
- [2] GARCÍA L. Control del robot IRB120 mediante el casco de electroencefalografía Neurosky Mindwave. (Tesis pregrado). Recuperado en en el seu en el en el en el en el en el en el en el en el en el en el en el en el en el en el en https://ebuah.uah.es/dspace/bitstream/handle/10017/30246/TFG%20Ga rc% C3%ADa%20Martin%20Laura%202017.pdf?sequence=1&isAllow ed=y. 2017.
- [3] Universidad de Valparaíso. (2016).
- [4] VISTAZO. Obtenido de https://www.vistazo.com/seccion/vidamoderna/salud/padres-de-ninos-con-deficit-de-atencion-los-mas-afectados. (10 de Octubre de 2017).
- [5] WILENS TE, BIEDERMAN J, SPENCER TJ. 2002. Attention deficit/hyperactivity disorder across the lifespan. Annual Review of Medicine; 53:113-131, retrieved from  $53:113-131$ , retrieved from https://pubmed.ncbi.nlm.nih.gov/11818466/.
- [6] FARAONE SV, PERLIS RH, DOYLE AE, SMOLLER JW, GORALNICK JJ, HOLMGREN MA, SKLAR P. 2005. Molecular genetics of attention-deficit/hyperactivity disorder. Biological Psychiatry; 57:1313-. Retrieved from Psychiatry: 57:1313–. Retrieved from https://pubmed.ncbi.nlm.nih.gov/15950004/.
- [7] LAS BASES NEUROFISIOLOGICAS DE LA PORDUCCION DEL HABLA. (2015). El cerebro y la lateralización del lenguaje, recuperado de http://liceu.uab.cat/~joaquim/phonetics/fon\_produccio/bases\_neurofisio logicas\_produccion.html.
- [8] Tipán Tinoco, J. J., & Sánchez Fernandes, O. F. Diseño e implementación de una red WSN, para el control de eventos físicos a través de señales cerebrales como ayuda a personas con capacidades físicas limitadas. Riobamba. (2017).
- [9] Méndez, D., & Mera , E. (2013). Diseño, construcción e implementación de un prototipo de estimulación audiovisual para el análisis de las ondas alfa. Cuenca.
- [10] García Domínguez, A. E. (2015). Análisis de ondas cerebrales para determinar emociones a partir de estímulos visuales. Veracruz.
- [11] LÓPEZ, M. Aplicación móvil para el registro de variables durante las prácticas de cinemática en el laboratorio de física de la pontificia universidad católica del ecuador sede en esmeraldas". (Ingeniería). (Pregrado). Universidad Católica del Ecuador, Escuela de Ingeniería de Informática y Sistemas. V Recuperadoenhttps://repositorio.pucese.edu.ec/bitstream/123456789/71 1/1/ LOPEZ%20FERAU D%20MARTHA%20CECILIA.pdf
- [12] PAUCAR H. "Sistema de automatización para personas discapacitadas mediante lecturas de actividad cerebral en el hogar de ancianos sagrado corazón de Jesús" (Previo al grado académico de ingeniero en Ingeniero Electrónico y Comunicaciones., UTA). Recuperado.2017. de https://repositorio.uta.edu.ec/bitstream/123456789/26934/1/Tesis\_1346 ec.pdf NEUROSKY. EEG: TGAM. Recuperado en
- [13] https://store.neurosky.com/products/eeg-tgam. 2020.